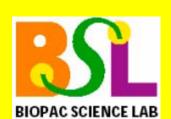

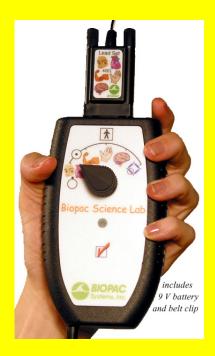

# Audio Adapter Compatibility Review

2012. This platform is no longer supported.

The Biopac Science Lab MP40 unit connects to the computer via Line-In.

**NOTE:** Biopac Science Lab for Mac OS was discontinued in

The following information will help you determine whether a computer has a Line In:

Important Audio line in is not the same as headphones.

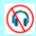

#### PC Line In:

Port is usually blue and similar to this:

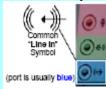

Mac line in:

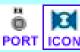

**Mac models with line in:** Core Duo, eMac, G5, iMac lamp/swing arm with 17" or 19" monitor; Mac mini - Core Duo; PowerBook with aluminum case; Power Mac (tower) G5.

*Mac models without line in*: G3 iMac (candy color/flower power/Dalmatian and CRT monitor); G4 iMac lamp/swing arm with 15" monitor; iBook; PowerBook with titanium case, Mac mini - PowerPC; Power Mac G4

**TIP** If needed, see the <u>Mac model guide</u> for more information about your specific computer model.

If a computer does not have a built-in Line-In jack, an external audio adapter can be used. BIOPAC Systems, Inc. has reviewed five external sound adapters.

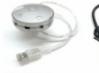

8

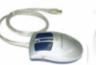

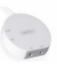

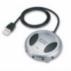

2020-IMIC

COOL GEAR

GA-AU003USB

IMIC

USB 5.1 CHANNEL

All of the reviewed adapters are compatible with the MP40 unit, but their ease of use and signal quality vary. The reviewed audio adapters have the following specifications in common:

- Interface with a computer via USB port
- Retail for approximately \$70.00 or less
- Self-powered
- Plug and play with default drivers on Microsoft OS/Mac OS and thus do not require an installation procedure or proprietary driver.

## BIOPAC Systems, Inc.

42 Aero Camino, Goleta, CA 93117 (805) 685-0066, Fax (805) 685-0067 info@biopac.com www.biopac.com Performance differences are detailed here to help users make an informed choice based on their needs.

## Connecting the Stimulus/Response Set

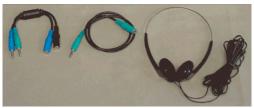

Optional Stimulus/Response Set

If you purchased the optional Stimulus/Response Set (40SR-TA), an additional connection step is required. The Feedback Cable (40CBLFB1) enables output, in the form of sound, in addition to input with the MP40 unit. Basic connection to an external Audio Adapter is shown; specific input locations or port names may be different for each specific adapter.

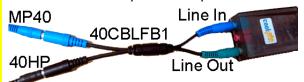

- Blue MP40 cable plugs into blue female port on 40CBLFB1
- Headphones plug into black female port on 40CBLFB1
- Blue male portion of 40CBLFB1 plugs into LINE IN (Input) on USB audio adapter
- Green male portion of 40CBLFB1 plugs into LINE OUT (Output) on USB audio adapter

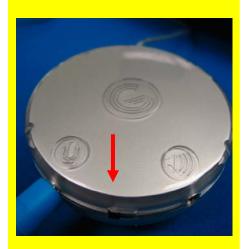

## **GRIFFIN 2020-IMIC**

#### Advantages

 Best signal quality by far, overall best performance in conjunction with MP40

### Disadvantages

Confusing toggle switch between microphone and line-level settings

Order as BIOPAC Part No.

**USB-SOUND** 

Minor clicking noises during recording

#### Connection advice

- Toggle switch toward microphone icon
- Plug blue MP40 input into jack labeled with microphone picture as shown

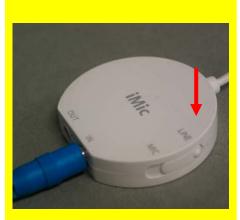

#### **GRIFFIN iMic**

#### Advantages

- Decent signal quality
- Simple cable interface

# Disadvantages

- Low headphone drive resulting in quiet signal
- Fair amount of static during recording

#### Connection advice

- Toggle switch to LINE
- Plug blue MP40 input into IN jack as shown

#### Attention Windows Vista® users:

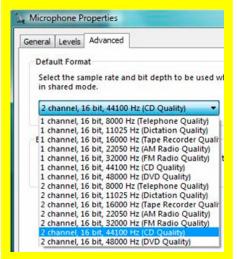

Audio Format menu > Advanced tab

# Windows Vista® users must reset Griffin iMic Audio Properties

The iMic USB audio adapter defaults to 1-channel audio configuration. Lesson 11 Reaction Time requires 2-channel audio.

Prior to initial audio capture setup, the following steps are recommended to adjust the Audio setting.

- 1. Go to Start > Control Panel > Sound.
- 2. Click the 'Recording' tab and then double-click 'Microphone' to open 'Microphone Properties'.
- 3. Click the 'Advanced' tab.
- 4. From the 'Default Format' menu, select "2 channel, 16-bit, 44100 Hz". (48000 Hz will also work.)
- 5. Click 'Apply' and then click 'OK'.
- 6. In the 'Sound' dialog, click the 'Playback' tab.
- 7. Double-click 'Speakers' to open 'Speaker Properties'.
- 8. Click the 'Advanced' tab.
- 9. From the 'Default Format' menu, select "16-bit, 44100 Hz". (48000 Hz will also work.)
- 10. Restart the computer.

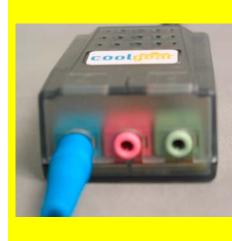

## **COOL GEAR USBG-X4S**

## Advantages

- Extreme ease of connection
- Good sound quality

## Disadvantages

Cross-coupling tone present throughout recording

#### Connection Advice

Plug blue MP40 input into blue jack as shown

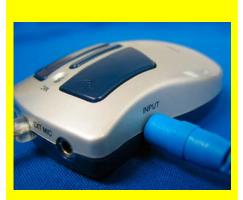

# USB Audio Adapter Model GA-AU003

## Advantages

- Good signal quality
- Accessible volume control, including mute

# Disadvantages

- Quiet signal playback
- Interface to MP40 with Stimulus/Response Package more complicated, requires optional Extension Cable
- Sharp static noise and clicking during recording

#### Connection Advice

Plug blue MP40 input into INPUT jack as shown

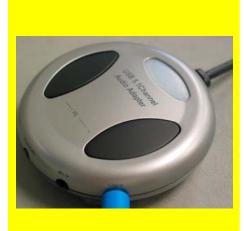

# USB GEAR USB 5.1 Channel Audio Adapter

# Advantages

- Decent signal quality
- Accessible sound control

## Disadvantages

- Confusing cable interface with MP40
- Low headphone drive resulting in quiet signal
- Quiet clicks during recording

### Connection advice

Plug blue MP40 input into LINE-IN jack as shown